# **Veteran Car Club of WA (Inc)**

## **Wild Apricot Membership Management Database**

Registering for an Impromptu Run.

Should you wish to use your Concessionally Licenced vehicle under the Impromptu Run provisions of Code 404 licensing rules, it it necessary for you to log the run on the Club's run log.

To make this as simple as possible, the impromptu run log for the current calendar year has been created as an "Event" in Wild Apricot. You simply need to register for this event.

Go to <https://veterancarclubofwesternaustralia.wildapricot.org/> and log in using your email address and password that you should have received and activated.

You can also join the event using the Wild Apricot ap on your mobile phone. Having this app on your phone has a big advantage as it provides you with a "Ticket" to the Event (an Impromptu Run in this case) so is evidence that you have registered the run.

Remember, an Impromptu Run is only valid for one day.

#### **Procedure**

1. Click on the "Log In" button (top right hand corner) and log in using your email address and password.

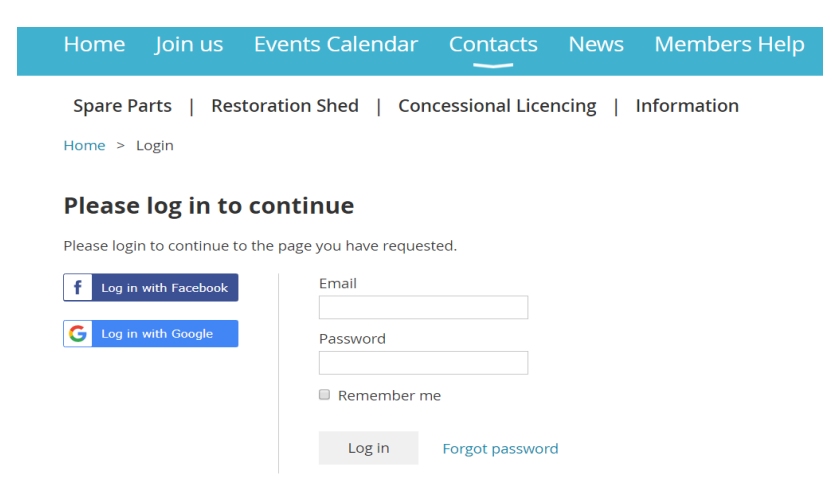

2. Scroll down until you see the event You will get this screen. Click on the blue "Impromptu Vehicle Run Registrations" in Upcoming Events.

As a Member you will be able to participate in Club Events, become involved in a special interest Section, utilise our extensive Spare Parts stores, learn how to restore your car in the Restoration Shed, access the extensive Library of Manuals books and magazines. Concessionally Licence your vehicle and much more. loin us **Recent news Recent forum Upcoming events** updates SPRING RALLY 2019 **IMPROMPTU VEHICLE RUN<br>REGISTRATIONS 2019** 25 Jul 2019 7:55 AM . JOHN OLDLAND Sample topic with "stick-to-top"<br>option enabled  $1 \text{ km} 2019 -$ VCC WA ANNUAL GENERAL<br>MEETING 2019 11 Mar 2015 8:23 PM . Anonymous BROCKWELL CLASSIC CAR RUN 23 Jul 2019 8:22 AM . JOHN OLDLAND New Vehicle available in Parts Shed New Vehicle available in Pa<br>11 Oct 2019 6:50 PM • ANDY<br>WEARMOUTH Blog and Recent blog posts gadgets 18 Nov 2019 8:00 AM . Whiteman Park 11 Mar 2015 8:33 PM · Anonymous SPRING GALA Spring gala 2 Apr 2020 3:30 AM . The Event Venue

2 Aug 2019 11:30 AM · John Bonsai

3. You will now get this screen. You can edit a run you have already logged using the "already registered" tab or select "Register" to load a new one.

#### **Impromptu Vehicle Run Registrations 2019**

Impromptu Vehicle Run Registrations 2019 O

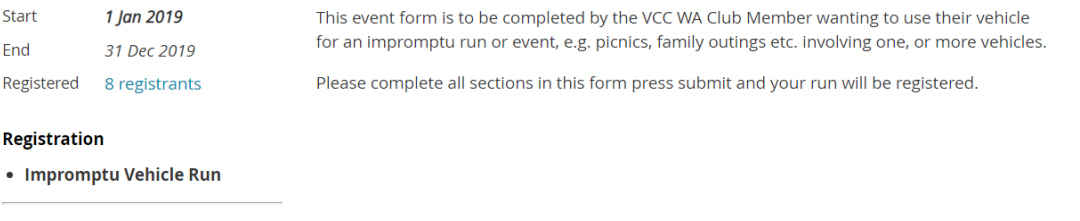

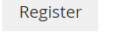

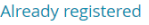

4. This screen will appear and will show all of the runs you have loaded into this years "event" as a permanent record. Select "New Registration to create a new run.

Add to my calendar

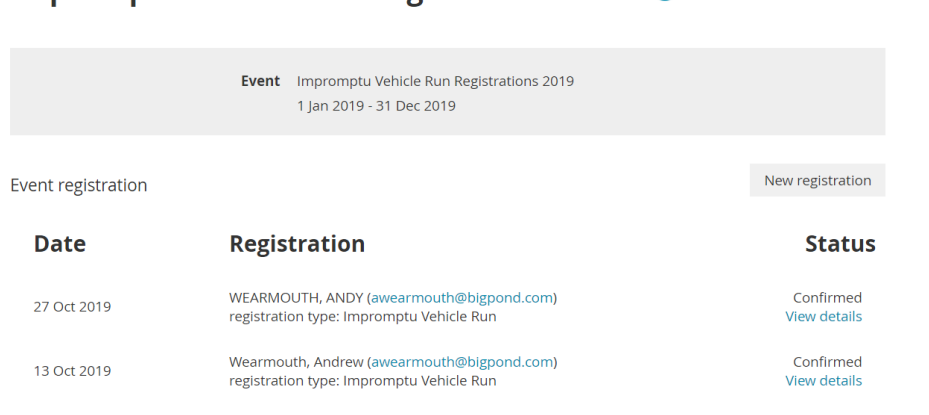

5. This screen will appear and will be pre-populated with your email details. If this is correct select "Next".

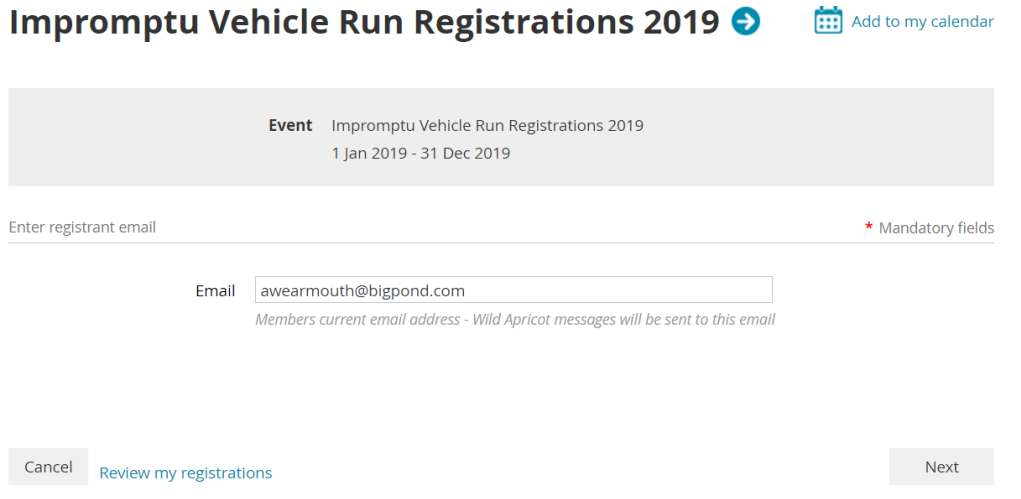

This screen will return and be pre populated with your details. Complete details of your run and press "Next".

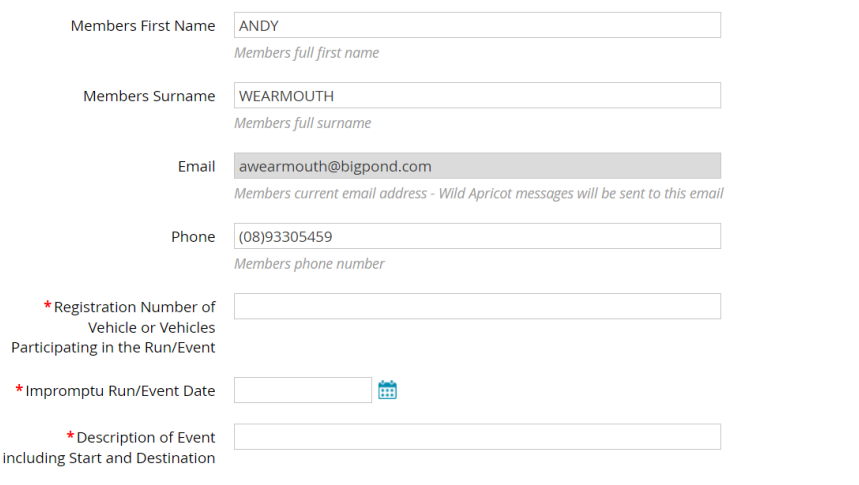

## **Public list of event registrants**

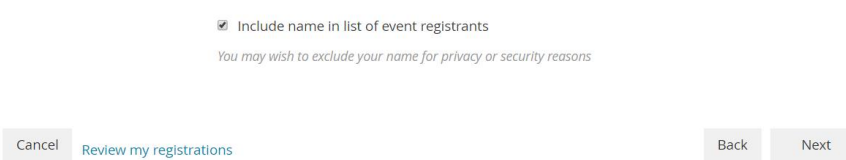

6. This screen will return for you to review and confirm the details are accurate. If you are happy select "Confirm". If not select "Back" and correct the error(s).

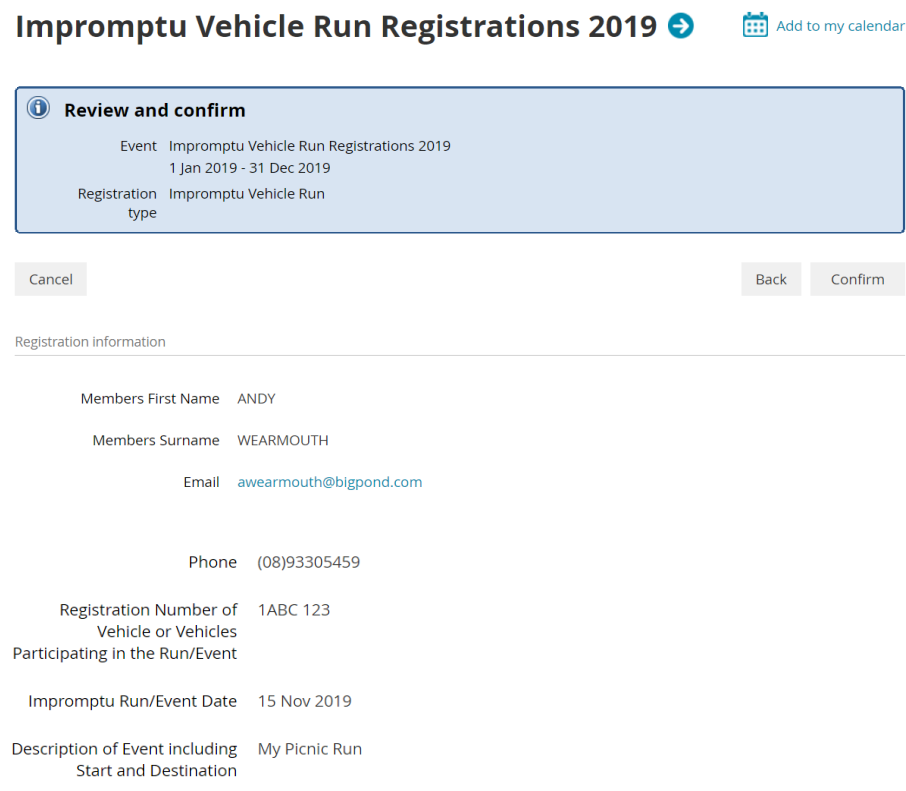

## **Public list of event registrants**

Include name in list of event registrants

7. The run will be recorded and this receipt will be returned. You will also receive a confirmation email of your registration. Your registration will now also appear as a "Ticket" on your smart phone app.

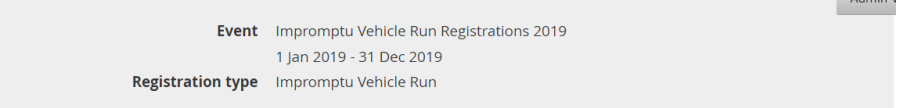

#### **Event registration: Confirmation (Receipt)**

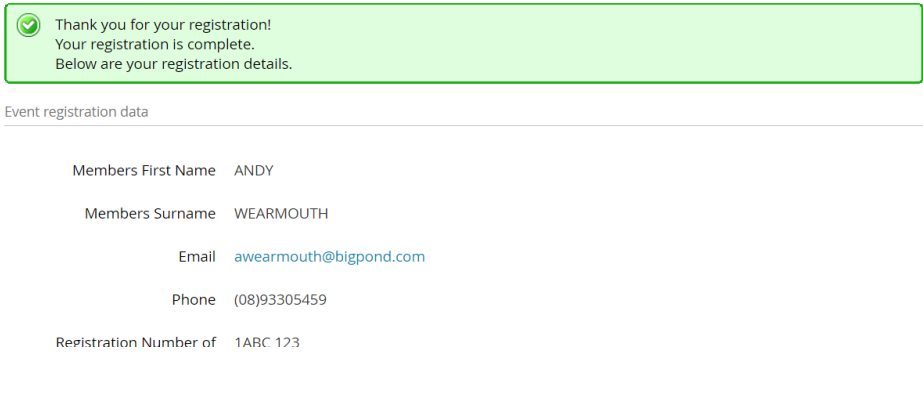

There is nothing else to do – other than enjoy your run. The email will appear quite quickly. We suggest if you don't have a smart phone, then you print off the email sent to you and take it with you as evidence of your registration.